**МДК.01.01. Эксплуатация информационной системы**

**Практическое занятие №8 1) Отладка в браузере Chrome** 

## **Отладка в браузере Chrome (п.3.1)**

https://learn.javascript.ru

/

Отладка – это процесс поиска и исправления ошибок в скрипте. Все современные браузеры и большинство других сред разработки поддерживают инструменты для отладки – специальный графический интерфейс, который сильно упрощает отладку. Он также позволяет по шагам отследить, что именно происходит в нашем коде

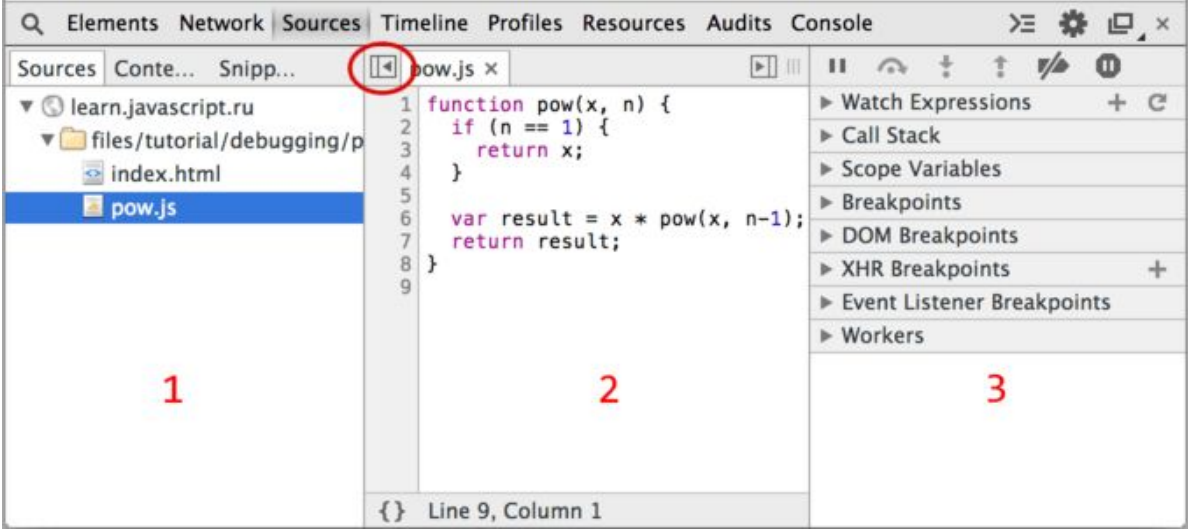

Включить инструменты разработчика в браузере Chrome можно, нажав Ctrl+Shift+I

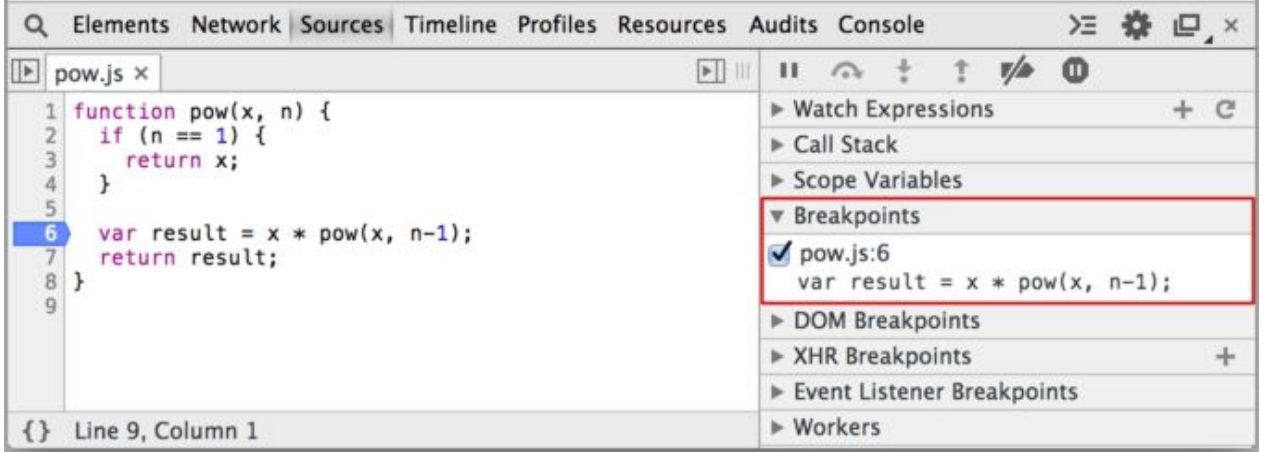

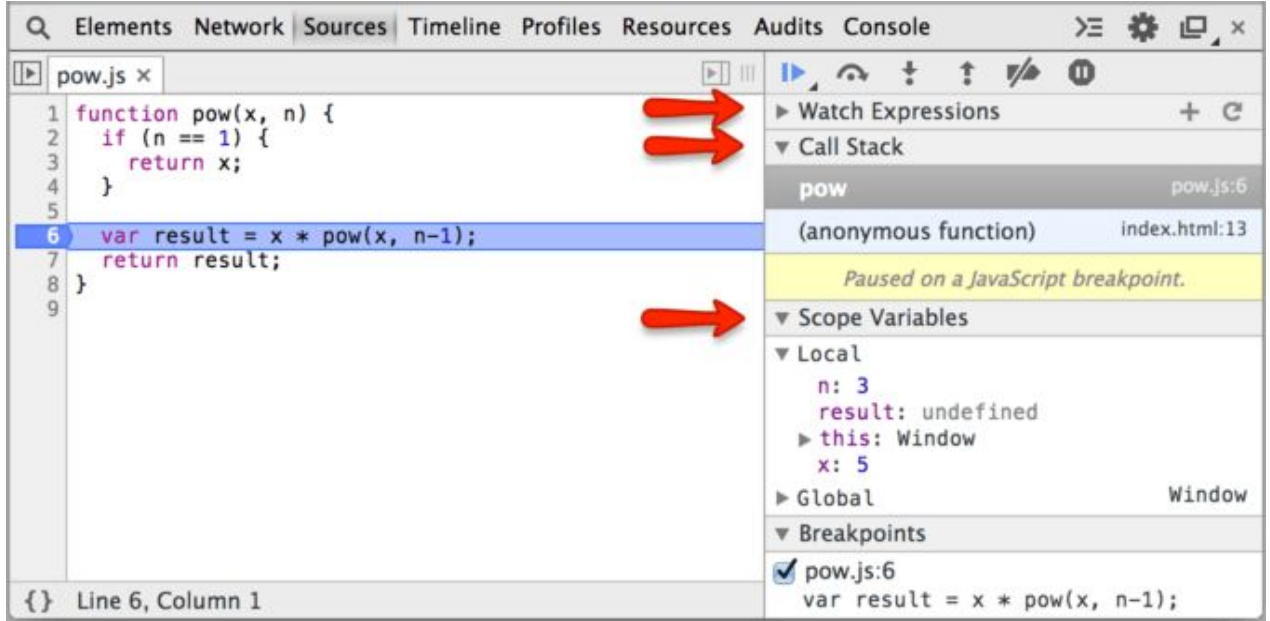

Пример кода для отладки в браузере Chrome:

```
файл script.js
var k = 4;
for (var i = 0; i < 3; i++) {
  alert( "Значение параметра 'с' функции calc(a, b, c) " + "= "
+ i);
  var test = calc(k, 2, i); alert("Результат выполнения функции " + test); 
}
function calc(a, b, c) {
   return b*b - a*c;
}
```
## **Задание:**

- 1. Изучить возможности отладчика кода в браузере Chrome.
- 2. Провести отладку кода (можно своего блока кода) с помощью браузера Chrome:
	- *- Создать точку останова* (breakpoints) и в остановленном коде определить текущие значения переменных.
	- Выполнить код по одной строке (по шагам) и посмотреть текущие значения переменных на каждом шаге.

**Scope** показывает текущие переменные.

В **Local** отображаются локальные переменные функций, а их значения подсвечены в исходном коде.

В **Global** перечисляются глобальные переменные (т.е. объявленные за пределами функций).

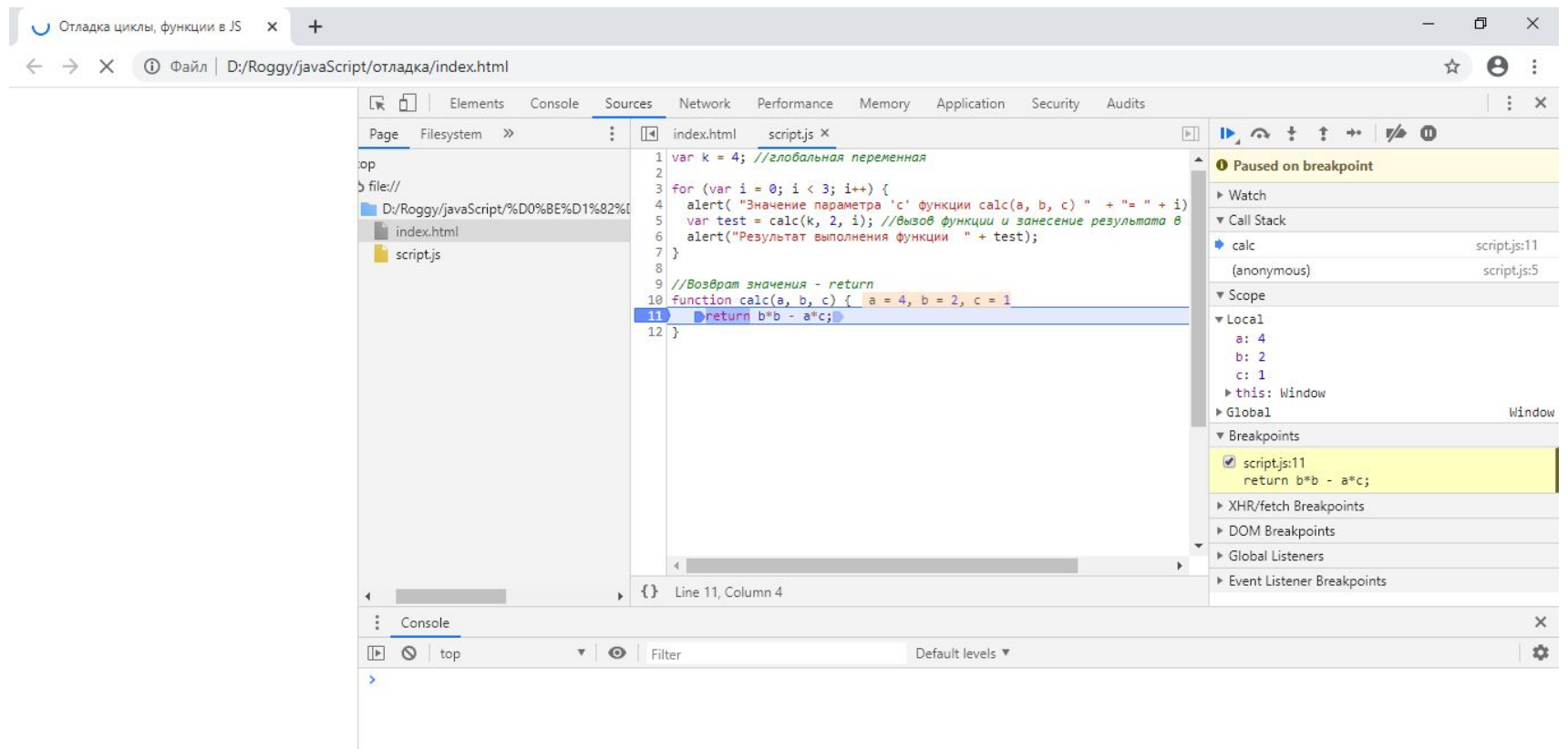

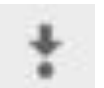

## – сделать шаг. Быстрая клавиша – F11. Здесь мы «заходим» во вложенные функции и шаг за шагом проходим по скрипту.

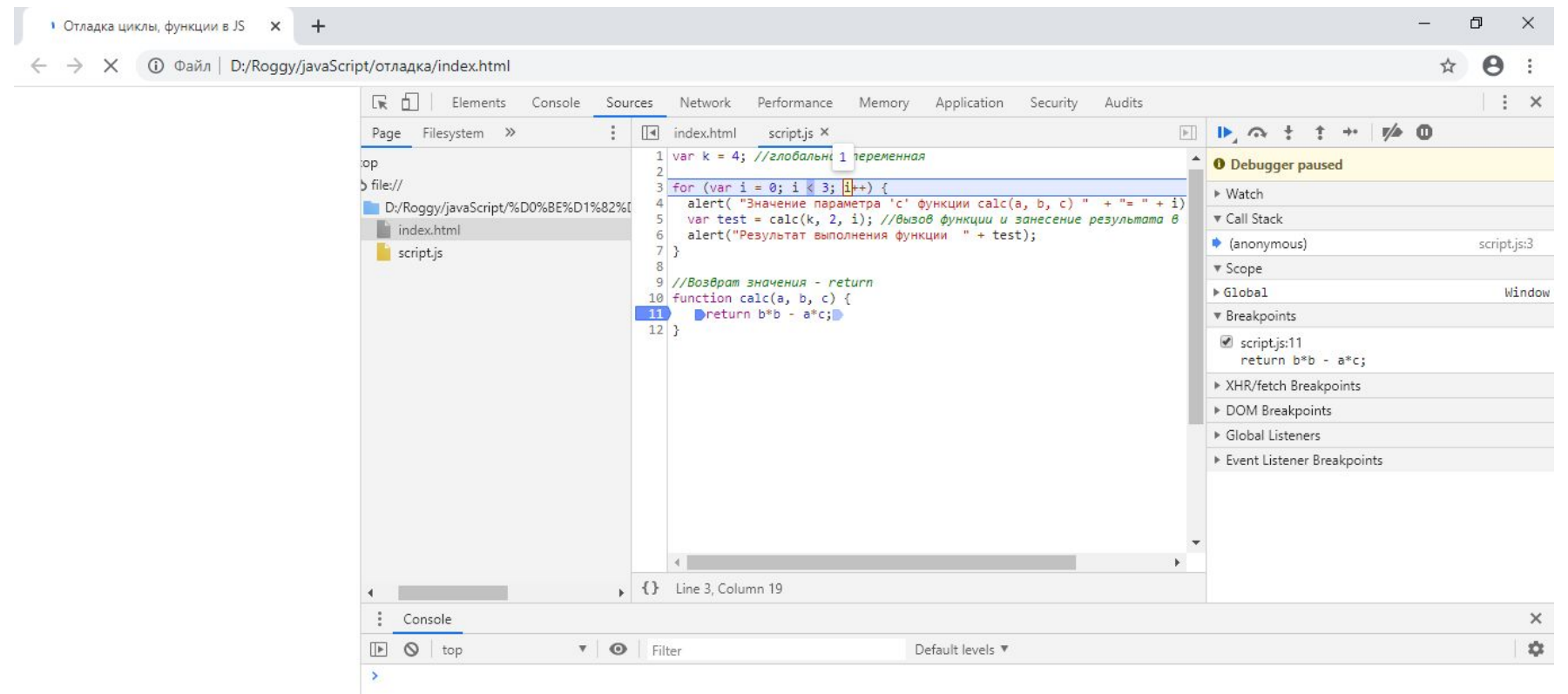